## Στοιχεία Φοίτησης για Απόκτηση Ιθαγένειας

Στο ΠΣ myschool ενσωματώθηκε η λειτουργικότητα σχετικά με **την Πιστοποίηση επιτυχούς παρακολούθησης αλλοδαπού μαθητή σε ελληνικό σχολείο στην Ελλάδα** όπως αναφέρεται στο Αρ. Πρωτ Φ1/143059/Δ2/14-09-2015.

Κάθε μονάδα είναι σε θέση να αναζητήσει οποιονδήποτε αλλοδαπό Μαθητή που υπάρχει στη βάση δεδομένων του myschool και να συμπληρώσει τα έτη φοίτησης του σε αυτή. Κατόπιν, η αρμόδια Περιφερειακή Διεύθυνση Εκπαίδευσης μπορεί να αναζητήσει το Μαθητή και να εκτυπώσει το Πιστοποιητικό Επιτυχούς Παρακολούθησής του.

Ακολουθεί αναλυτική περιγραφή της διαδικασίας. Σας ενημερώνουμε ότι τα ονόματα των Μαθητών και των Σχ. Μονάδων χρησιμοποιούνται μόνο για τις ανάγκες του παρόντος οδηγού και η επιλογή τους είναι εντελώς τυχαία.

Από το λογαριασμό Μονάδας μεταβαίνετε στην καρτέλα *ΜΑΘΗΤΕΣ -> Στοιχεία Φοίτησης για Απόκτηση Ιθαγένειας*.

Στα κριτήρια αναζήτησης συμπληρώνετε Επώνυμο, Όνομα και Φύλο του Μαθητή που θέλετε να αναζητήσετε. Σε περίπτωση που δε γνωρίζετε το ακριβές όνομα του Μαθητή μπορείτε να τον αναζητήσετε εισάγοντας τρεις (3) τουλάχιστον χαρακτήρες. Η αναζήτηση μπορεί να γίνει είτε με ελληνικούς, είτε με λατινικούς χαρακτήρες.

Η αναζήτηση γίνεται σε όλη τη βάση του myschool, για τους Μαθητές που το πεδίο «Ιθαγένεια» (Πρωτοβάθμια) ή «Υπηκοότητα» (Δευτεροβάθμια) στα Προσωπικά Στοιχεία του Μαθητή, είναι διαφορετικό του «Ελληνική/Ελλάδα».

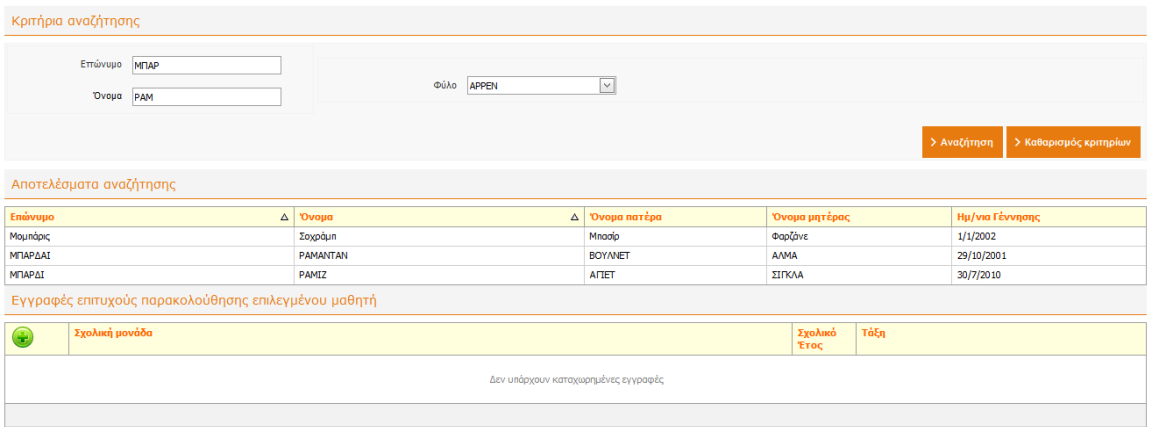

Για να εισάγετε μια νέα εγγραφή, επιλέγετε τον Μαθητή και κατόπιν το εικονίδιο της Προσθήκης

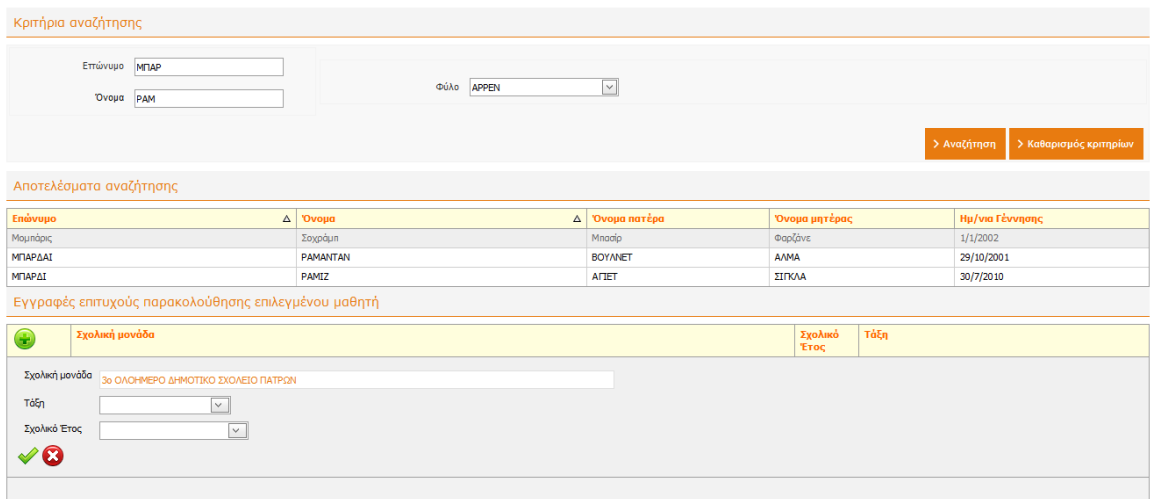

Συμπληρώνετε την τάξη ή τις τάξεις που ολοκλήρωσε επιτυχώς στο Σχολείο σας και το αντίστοιχο Σχολικό Έτος.

**Κάθε φορά που εισάγετε μια νέα εγγραφή, αυτή αποθηκεύεται αυτομάτως και συνεπώς, δε χρειάζεται να κάνετε κάποια επιπλέον ενέργεια Αποθήκευσης.**

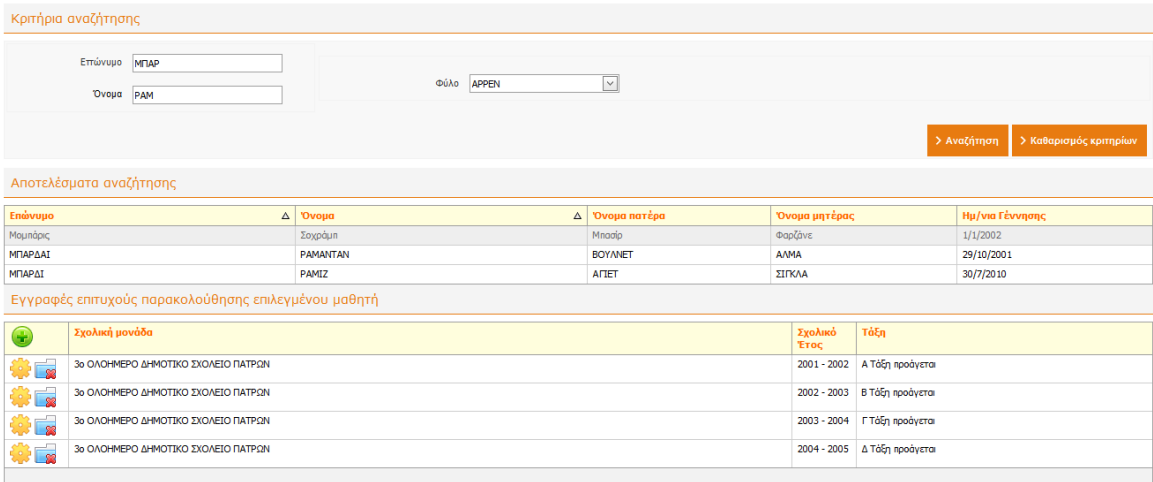

Κάθε μονάδα έχει δικαίωμα επεξεργασίας ή διαγραφής των εγγραφών που έχει καταχωρίσει η ίδια.

Για παράδειγμα η εικόνα του Μαθητή από το Γυμνάσιο που έχει αποφοιτήσει είναι η κάτωθι:

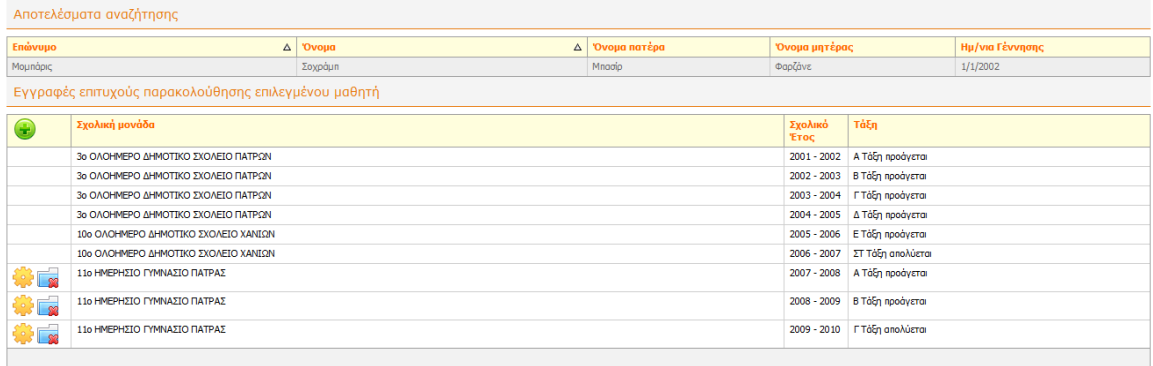

Ενώ, η εικόνα του Μαθητή από οποιαδήποτε άλλη μονάδα η παρακάτω:

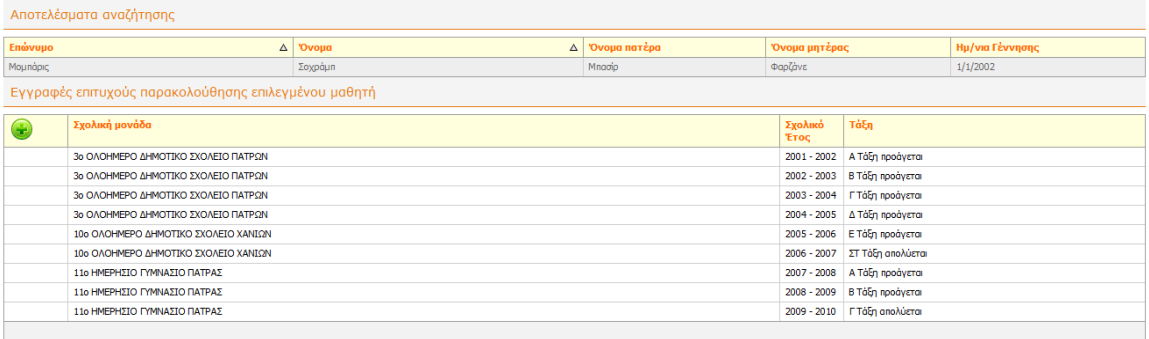

Παρατηρούμε ότι, Μονάδα που δεν έχει καταχωρίσει εγγραφή, δεν έχει δικαίωμα επεξεργασίας σε υπάρχουσα εγγραφή, παρά μόνο θέαση αυτής.

## Εκτύπωση Βεβαίωσης

Εφόσον έχει ολοκληρωθεί επιτυχώς η καταχώρηση της εξαετούς ή εννεαετούς φοίτησης του αλλοδαπού Μαθητή, η Περιφερειακή Διεύθυνση Εκπαίδευσης είναι πλέον σε θέση να τυπώσει τη Βεβαίωση.

Μεταβαίνοντας στην καρτέλα *ΑΡΧΙΚΗ -> Στοιχεία Φοίτησης για Απόκτηση Ιθαγένειας* και αναζητώντας το Μαθητή με τον ίδιο τρόπο που περιγράφηκε παραπάνω, καταλήγουμε στην παρακάτω εικόνα και επιλέγουμε «Εκτύπωση Βεβαίωσης».

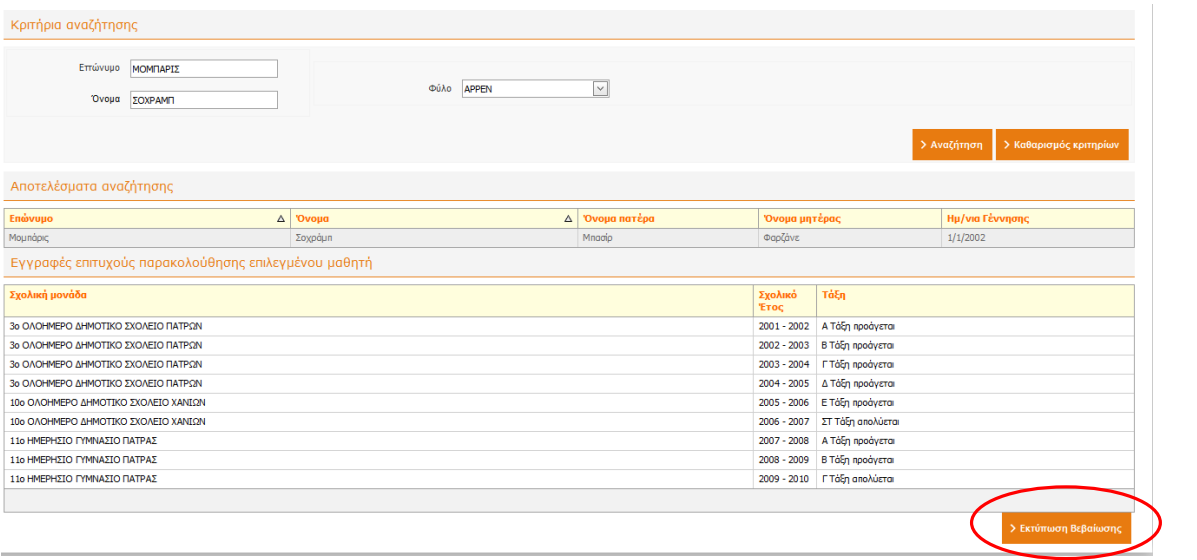